## **Adding Comments**

## **Slot Comments:**

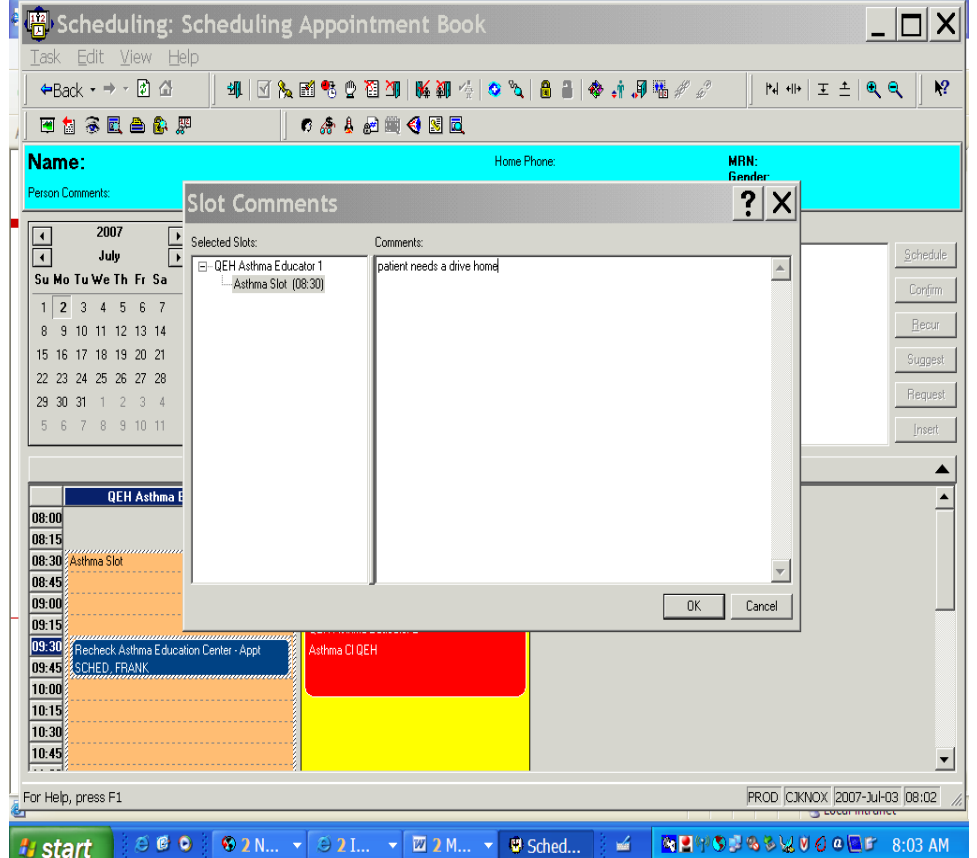

Highlight the slot you wish to put the comment on. R click and highlight slots and pick slot comments and the slot comments box populates. Fill in required information in the comment field , click OK .

To check on the comment in the slot if you have the icon checked in the book settings under properties and in the icon tab there will be a blue bubble on the top of the slot, click on the icon and the information about the slot will open. Or you can R click slot and slot comments.